# PIX/ASA 7.x和FWSM:NAT和PAT語句

## 目錄

[簡介](#page-0-0) [必要條件](#page-1-0) [需求](#page-1-1) [採用元件](#page-1-2) [慣例](#page-1-3) [nat-control命令](#page-1-4) [使用NAT 0的多個NAT語句](#page-1-5) [多個全域性池](#page-10-0) [網路圖表](#page-10-1) [混合NAT和PAT全域性語句](#page-12-0) [網路圖表](#page-12-1) [具有NAT 0訪問清單的多個NAT語句](#page-13-0) [網路圖表](#page-13-1) [使用策略NAT](#page-15-0) [網路圖表](#page-15-1) [靜態NAT](#page-16-0) [網路圖表](#page-16-1) [如何繞過NAT](#page-18-0) [配置身份NAT](#page-18-1) [配置靜態標識NAT](#page-18-2) [配置NAT免除](#page-21-0) [驗證](#page-22-0) [疑難排解](#page-22-1) [為埠443新增靜態PAT時收到錯誤消息](#page-22-2) [錯誤:對映地址與現有靜態地址衝突](#page-23-0) [相關資訊](#page-23-1)

# <span id="page-0-0"></span>簡介

本文檔提供思科PIX/ASA安全裝置上的基本網路地址轉換(NAT)和埠地址轉換(PAT)配置示例。提供 了簡化的網路圖。有關詳細資訊,請參閱PIX/ASA軟體版本的PIX/ASA文檔。

請參閱在PIX上使用nat、global、static、conduit和access-list命令以及埠重定向(轉發),以瞭解 有關PIX 5.x及更高版本上的nat、global、static、conduit和access-list命令以及埠重定向(轉發)的 詳細資訊。

請參閱[在Cisco安全PIX防火牆上使用NAT和PAT語句,](//www.cisco.com/en/US/products/hw/vpndevc/ps2030/products_tech_note09186a00800b6e1a.shtml)以瞭解有關Cisco安全PIX防火牆上的基本 NAT和PAT配置示例的詳細資訊。

有關ASA 8.3及更高版本中NAT配置的詳細資訊,請參閱[有關NAT的資訊。](//www.cisco.com/en/US/docs/security/asa/asa83/configuration/guide/nat_overview.html)

注意: PIX/ASA 8.x版支援[透明模式中的NAT。](//www.cisco.com/en/US/docs/security/asa/asa80/configuration/guide/cfgnat.html#wp1102744)有關詳細資訊, 請參閱透明模式中的NAT。

# <span id="page-1-0"></span>必要條件

### <span id="page-1-1"></span>需求

本文檔的讀者應瞭解Cisco PIX/ASA安全裝置。

### <span id="page-1-2"></span>採用元件

本文檔中的資訊基於Cisco PIX 500系列安全裝置軟體版本7.0及更高版本。

附註: 本文檔已通過PIX/ASA 8.x版重新認證。

注意:本文檔中使用的命令適用於防火牆服務模組(FWSM)。

本文中的資訊是根據特定實驗室環境內的裝置所建立。文中使用到的所有裝置皆從已清除(預設 )的組態來啟動。如果您的網路正在作用,請確保您已瞭解任何指令可能造成的影響。

### <span id="page-1-3"></span>慣例

請參閱[思科技術提示慣例以瞭解更多有關文件慣例的資訊。](//www.cisco.com/en/US/tech/tk801/tk36/technologies_tech_note09186a0080121ac5.shtml)

# <span id="page-1-4"></span>nat-control命令

PIX/ASA上的nat-control命令指定所有通過防火牆的流量都必須具有特定的轉換條目(具有匹配的 global或static語句的nat語句)才能通過該防火牆。nat-control命令可確保轉換行為與低於7.0的PIX防 火牆版本相同。PIX/ASA 7.0及更高版本的預設配置是no nat-control命令的規範。在PIX/ASA 7.0及 更高版本中,可以在發出nat-control命令時更改此行為。

禁用nat-control後,PIX/ASA將資料包從較高安全性的介面轉發到較低的安全性介面,而無需配置 中的特定轉換條目。若要將流量從安全性較低的介面傳遞到安全性較高的介面,請使用存取清單來 允許流量。然後PIX/ASA轉發流量。本文檔重點介紹啟用了nat-control的PIX/ASA安全裝置的行為。

注意:如果要刪除或禁用PIX/ASA中的nat-control語句,則需要從安全裝置中刪除所有NAT語句。 通常,在關閉NAT控制之前需要刪除NAT。您必須在PIX/ASA中重新配置NAT語句才能按預期工作 。

<span id="page-1-5"></span>使用NAT 0的多個NAT語句

#### 網路圖表

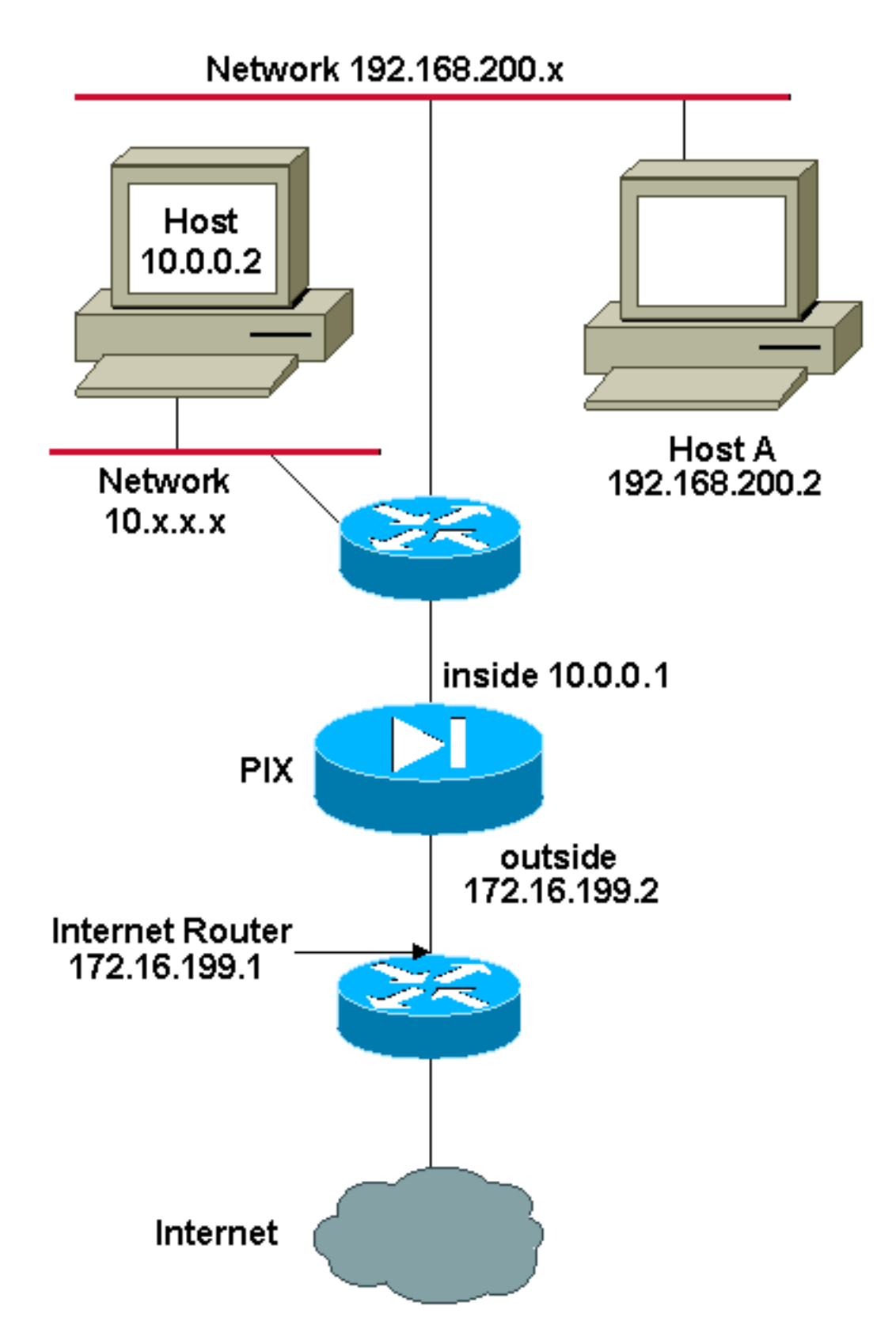

注意:此配置中使用的IP編址方案在Internet上不能合法路由。這些地址是[RFC 1918](http://www.ietf.org/rfc/rfc1918.txt?number=1918) , 已在實驗室 環境中使用。

在本示例中,ISP為網路管理員提供從172.16.199.1到172.16.199.63的地址範圍。網路管理員決定 將172.16.199.1分配給Internet路由器上的內部介面,將172.16.199.2分配給PIX/ASA的外部介面。

網路管理員已經將一個C類地址分配給網路192.168.200.0/24,並且有一些工作站使用這些地址來訪 問Internet。這些工作站不會被地址轉換。但是,在10.0.0.0/8網路中為新工作站分配了地址,這些 地址需要轉換。

為了適應此網路設計,網路管理員必須在PIX/ASA配置中使用兩個NAT語句和一個全域性池,如以 下輸出所示:

global (outside) 1 172.16.199.3-172.16.199.62 netmask 255.255.255.192

nat (inside) 0 192.168.200.0 255.255.255.0 0 0

nat (inside) 1 10.0.0.0 255.0.0.0 0 0

此配置不會轉換來自192.168.200.0/24網路的任何出站流量的源地址。它將10.0.0.0/8網路中的源地 址轉換為從172.16.199.3到172.16.199.62範圍內的地址。

以下步驟說明如何使用調適型安全裝置管理員(ASDM)套用此相同組態。

注意:通過CLI或ASDM執行所有配置更改。使用CLI和ASDM進行配置更改會導致在ASDM應用內 容方面出現非常不穩定的行為。這不是錯誤,而是因為ASDM的工作方式。

注意:當您開啟ASDM時,它將從PIX/ASA匯入當前配置,並在您進行和應用更改時從該配置運行 。如果在ASDM會話處於開啟狀態時對PIX/ASA進行了更改,則ASDM不再使用它認為PIX/ASA的當 前配置。如果通過CLI進行配置更改,請確保關閉所有ASDM會話。當您需要通過GUI工作時,再次 開啟ASDM。

- 1. 啟動ASDM,瀏覽到Configuration頁籤,然後點選NAT。
- 2. 按一下**Add**以建立新規則。

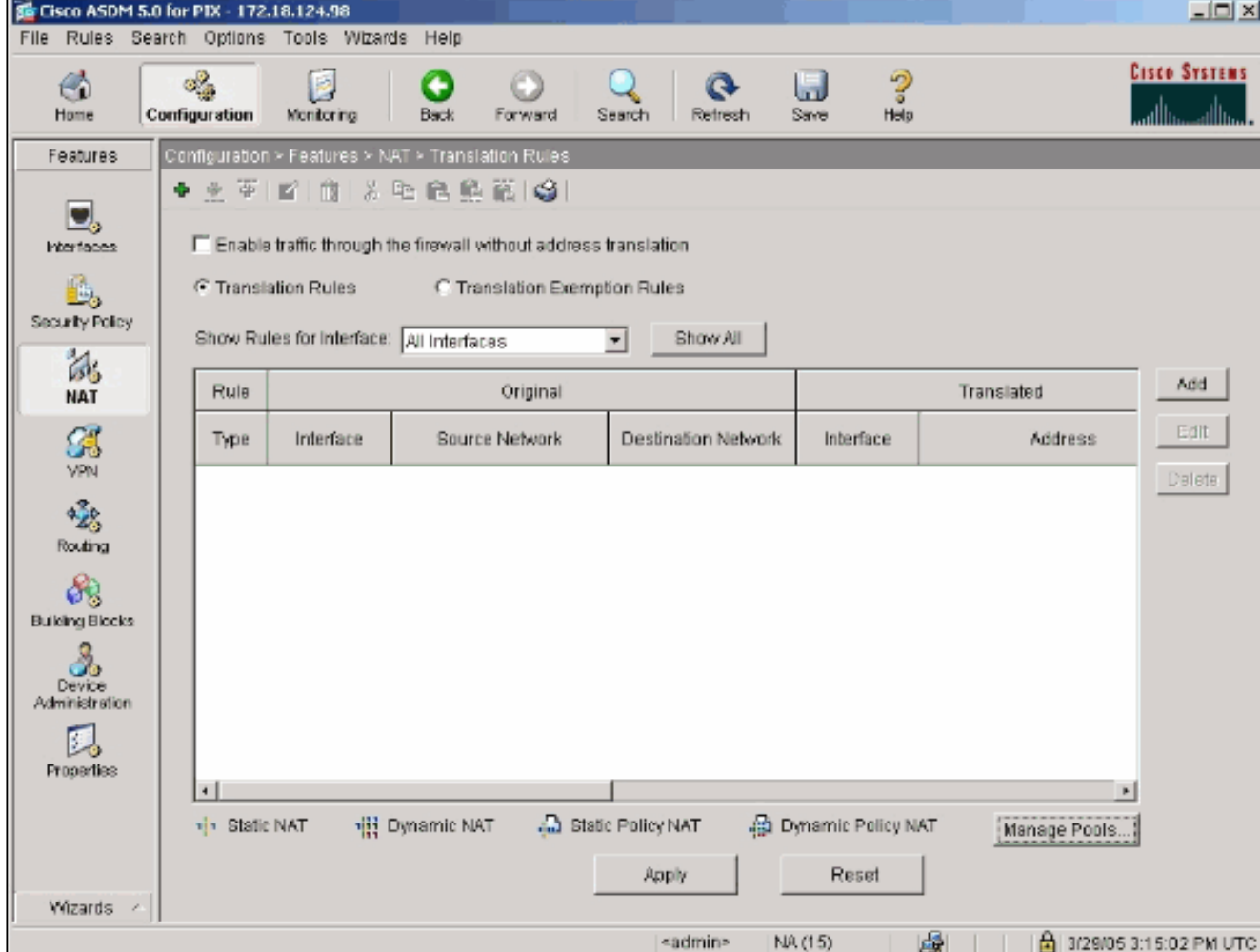

將出現一個新視窗,允許使用者更改此NAT條目的NAT選項。在本示例中,對到達內部介面且 來自特定10.0.0.0/24網路的資料包執行NAT。PIX/ASA將這些資料包轉換為外部介面上的動態

IP池。輸入描述哪些流量到NAT的資訊後,請為轉換後的流量定義IP地址池。

### 3. 按一下Manage Pools以新增新的IP池。

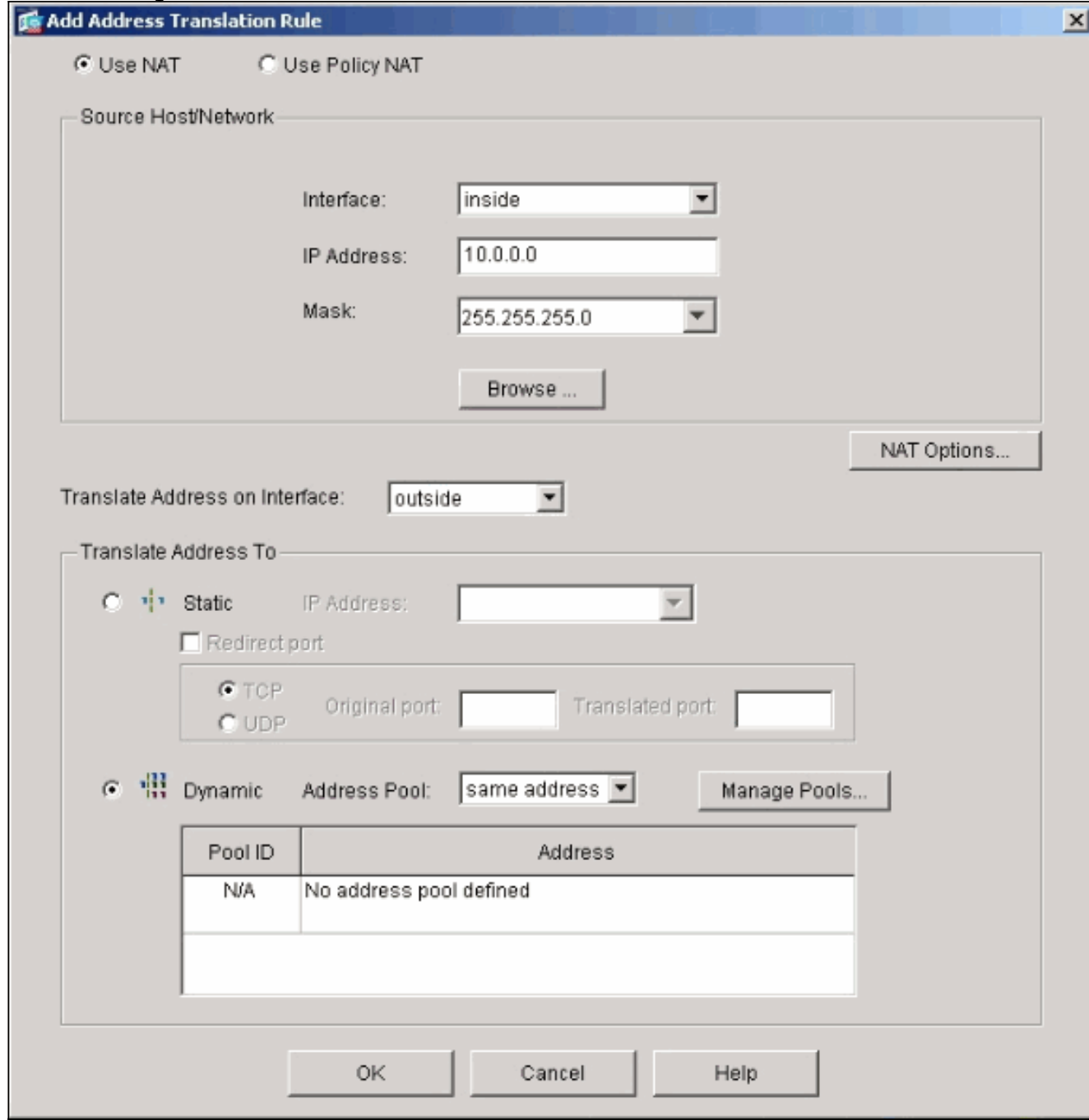

4. 選擇outside,然後按一下Add。

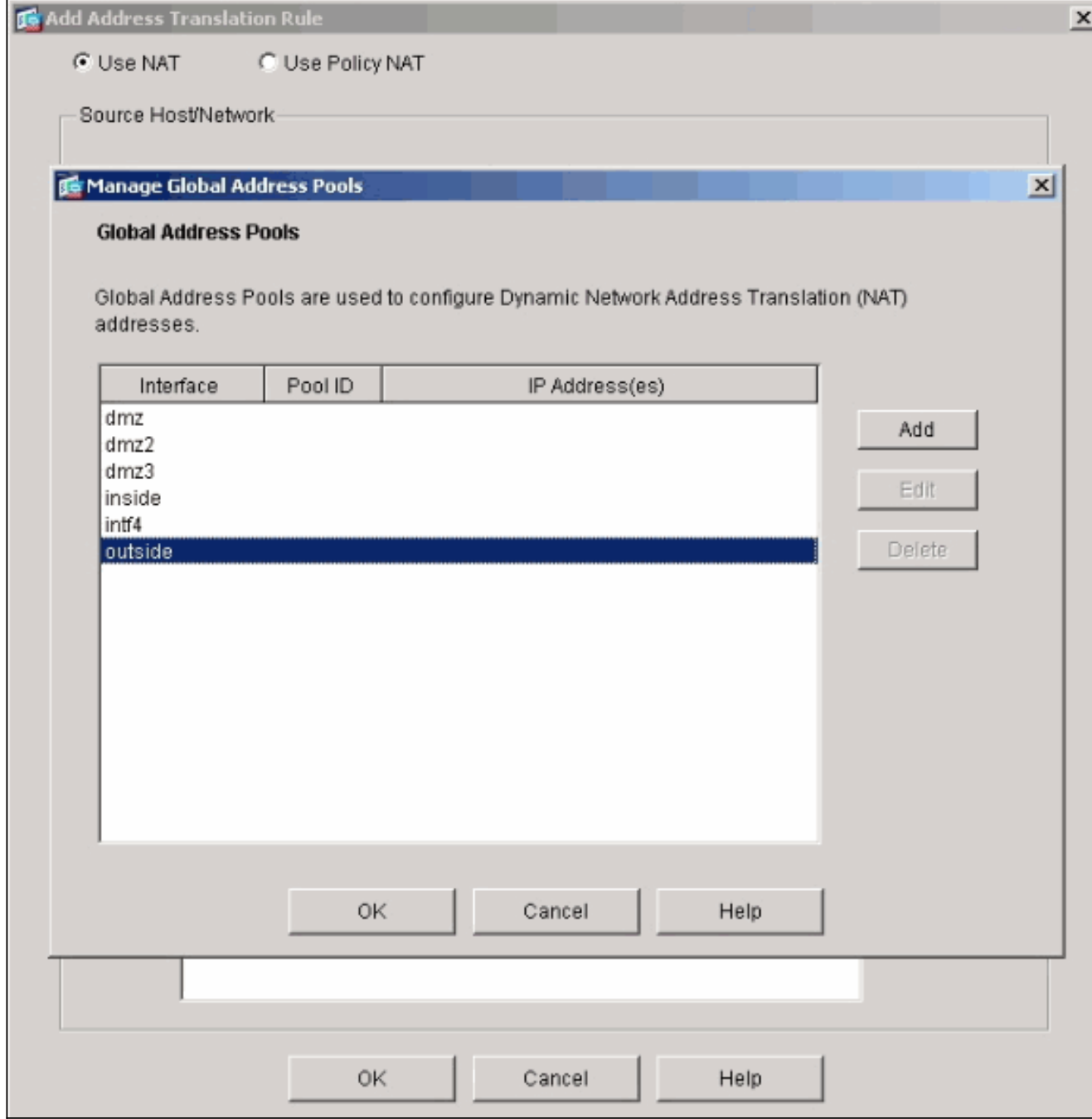

5. 指定池的IP範圍,並為池指定一個唯一的整數ID號。

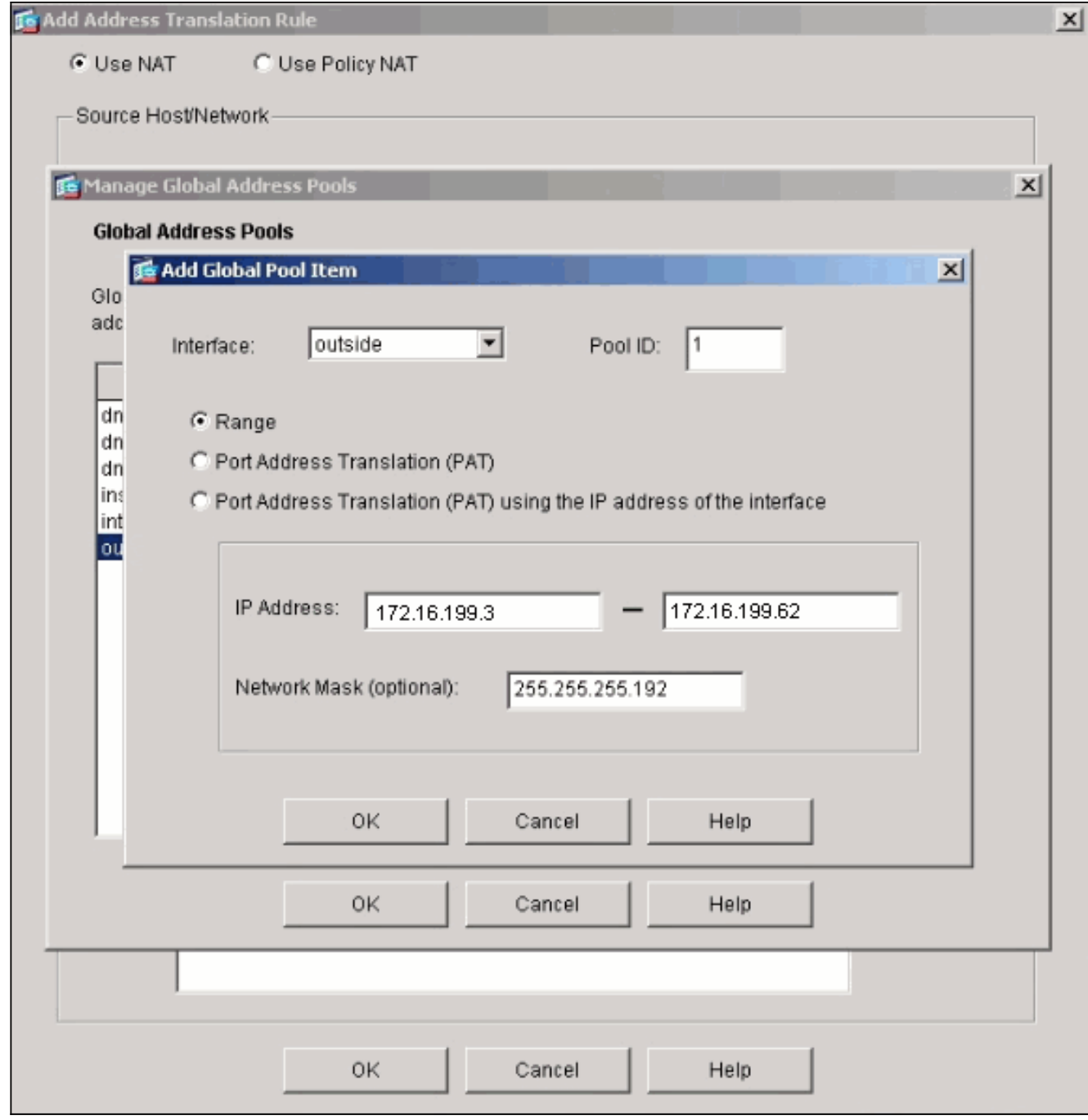

6. 輸入適當的值,然後按一下**確定**。為外部介面定義新池。

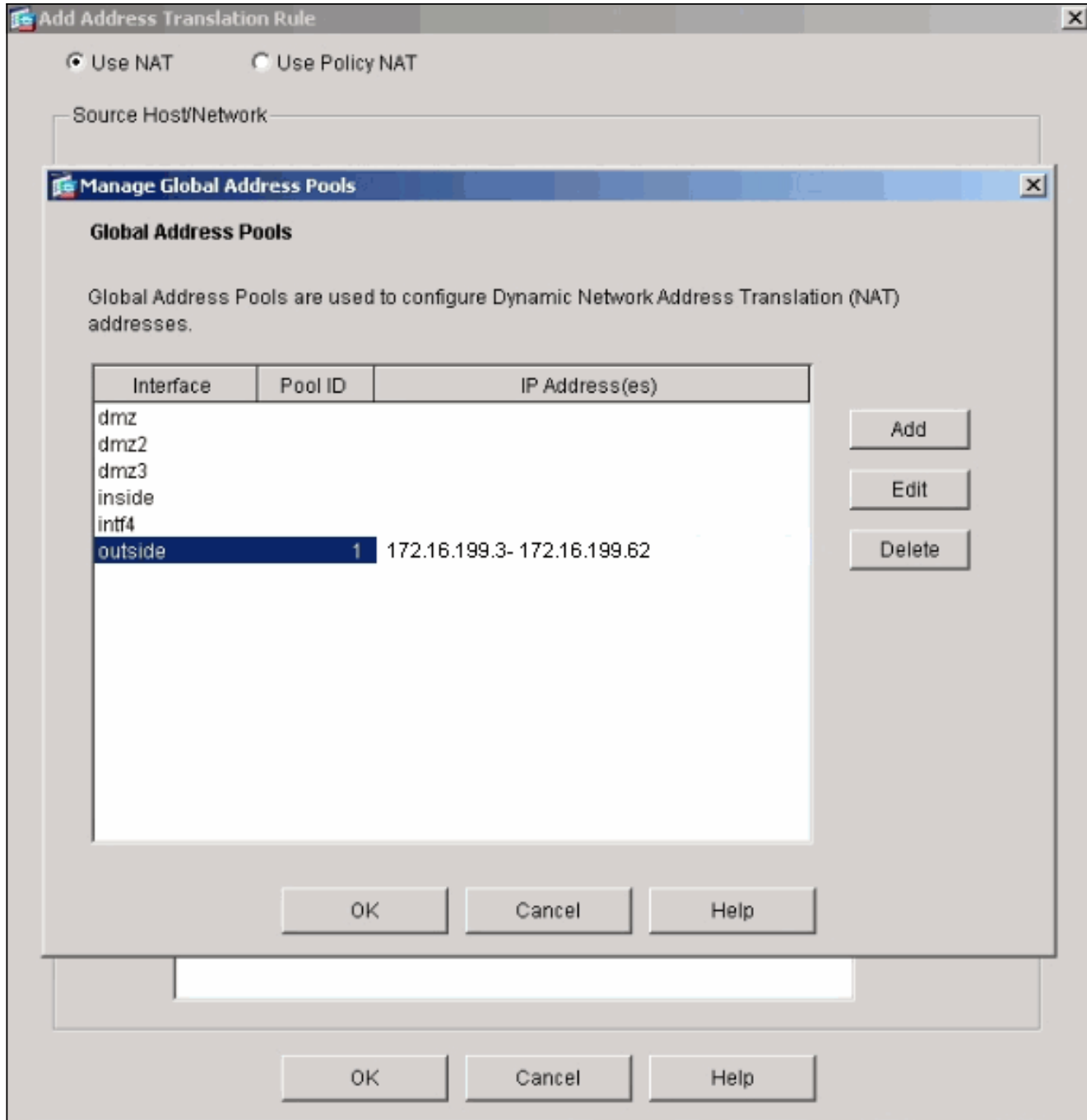

7. 定義池後,按一下**OK**以返回NAT規則配置視窗。確保選擇您剛剛在Address Pool下拉選單下 建立的正確池。

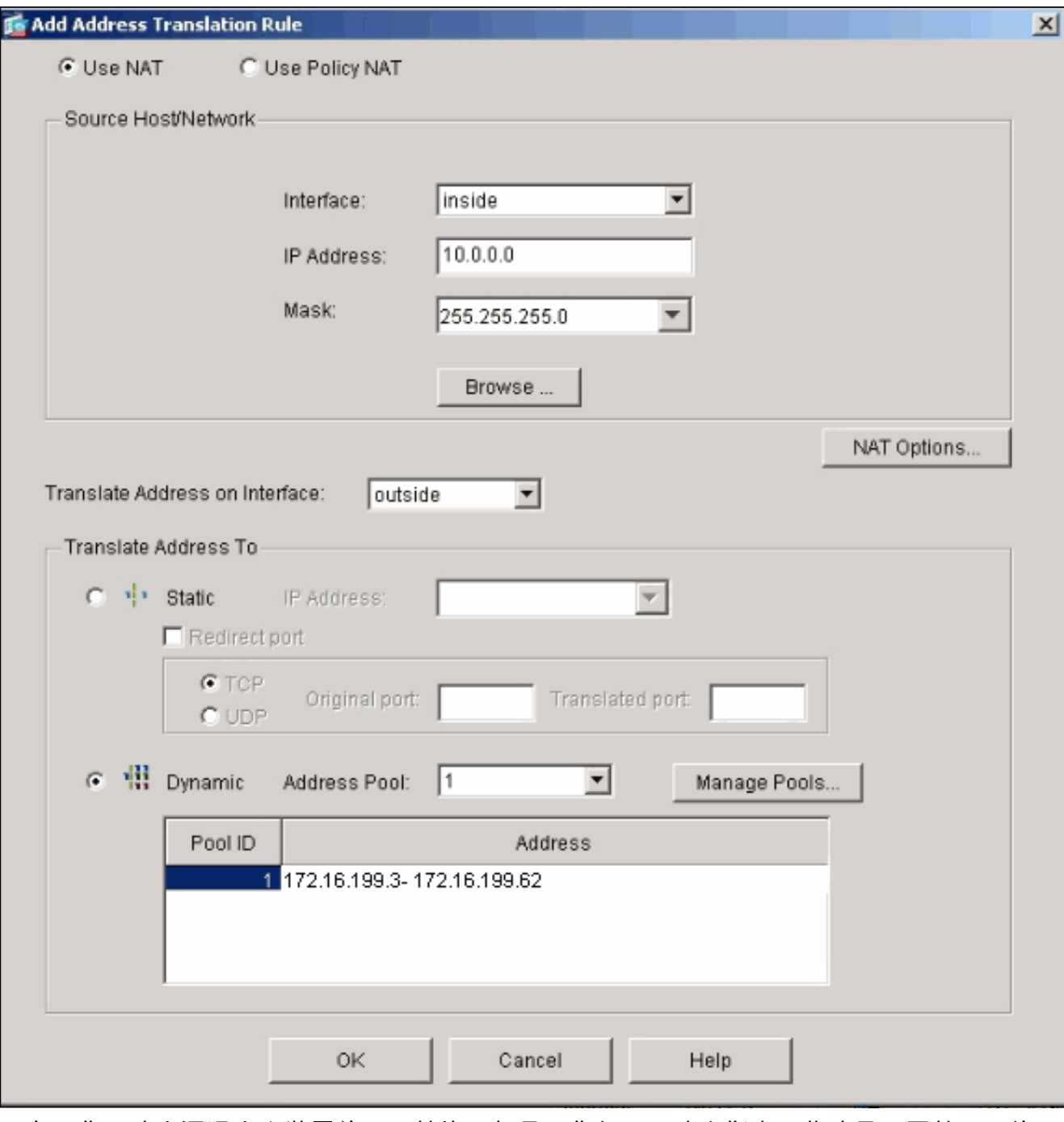

現在,您已建立通過安全裝置的NAT轉換。但是,您仍需要建立指定哪些流量不屬於NAT的 NAT條目。

8. 按一下位於視窗頂部的Translation Exemption Rules,然後按一下Add以建立新規則。

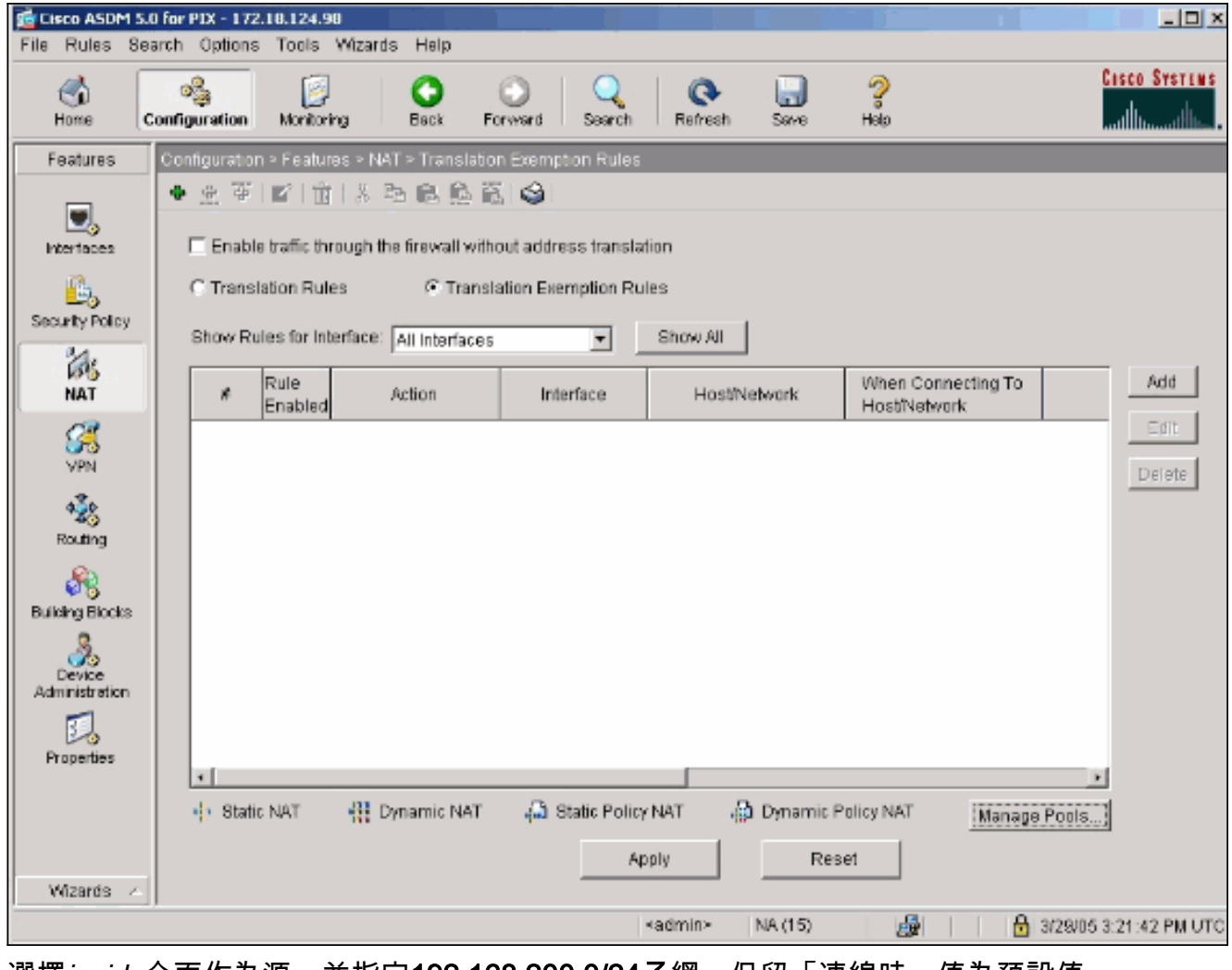

9. 選擇inside介面作為源,並指定192.168.200.0/24子網。保留「連線時」值為預設值。

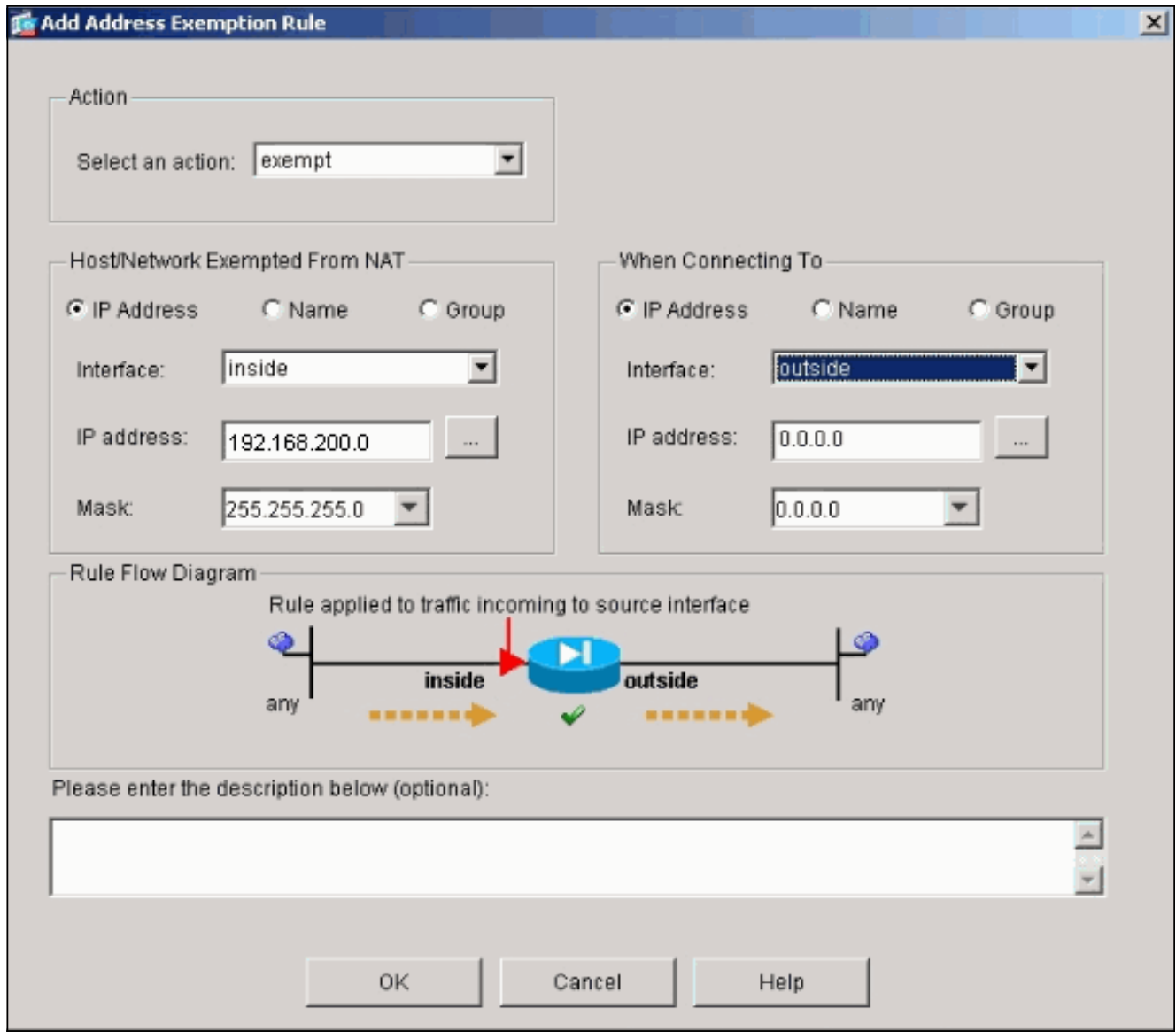

### 現在定義了NAT規則。

按一下Apply以將更改應用於安全裝置的當前運行配置。此輸出顯示了應用於PIX/ASA配置的 10. 實際增加內容。它們與從手動方法輸入的命令略有不同,但它們是相同的。

access-list inside\_nat0\_outbound extended permit ip 192.168.200.0 255.255.255.0 any

global (outside) 1 172.16.199.3-172.16.199.62 netmask 255.255.255.192

nat (inside) 0 access-list inside\_nat0\_outbound nat (inside) 1 10.0.0.0 255.255.255.0

<span id="page-10-0"></span>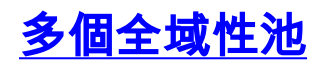

<span id="page-10-1"></span>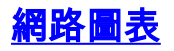

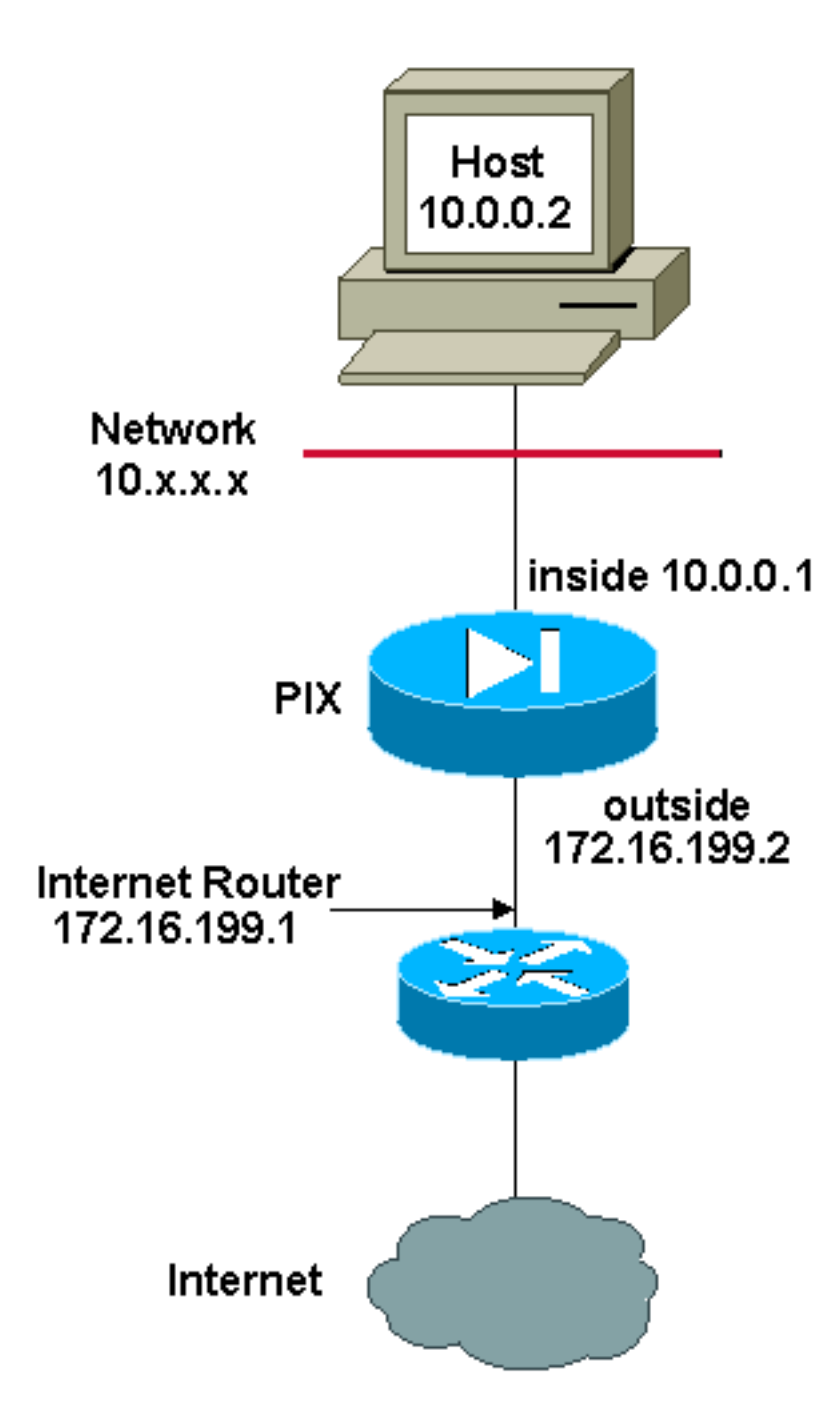

注意:此配置中使用的IP編址方案在Internet上不能合法路由。這些地址是[RFC 1918](http://www.ietf.org/rfc/rfc1918.txt?number=1918) ,已在實驗室 環境中使用。

在本例中,網路管理器有兩個範圍的IP地址在Internet上註冊。網路管理員必須將10.0.0.0/8範圍內 的所有內部地址轉換為註冊地址。網路管理員必須使用的IP位址範圍是172.16.199.1到 172.16.199.62和192.168.150.1到192.168.150.254。網路管理員可以執行以下操作:

global (outside) 1 172.16.199.3-172.16.199.62 netmask 255.255.255.192

global (outside) 1 192.168.150.1-192.168.150.254 netmask 255.255.255.0

nat (inside) 1 0.0.0.0 0.0.0.0 0 0

在動態NAT中,更具體的語句是在全域性上使用同一介面時優先使用的語句。

nat (inside) 1 10.0.0.0 255.0.0.0 nat (inside) 2 10.1.0.0 255.255.0.0 global (outside) 1 172.16.1.1

如果內部網路為10.1.0.0,則NAT global 2優先於1,因為它更專門用於轉換。

注意:NAT語句中使用了萬用字元定址方案。此語句通知PIX/ASA在內部源地址傳出到Internet時對 其進行轉換。如果需要,此命令中的地址可以更具體一些。

# <span id="page-12-0"></span>混合NAT和PAT全域性語句

<span id="page-12-1"></span>網路圖表

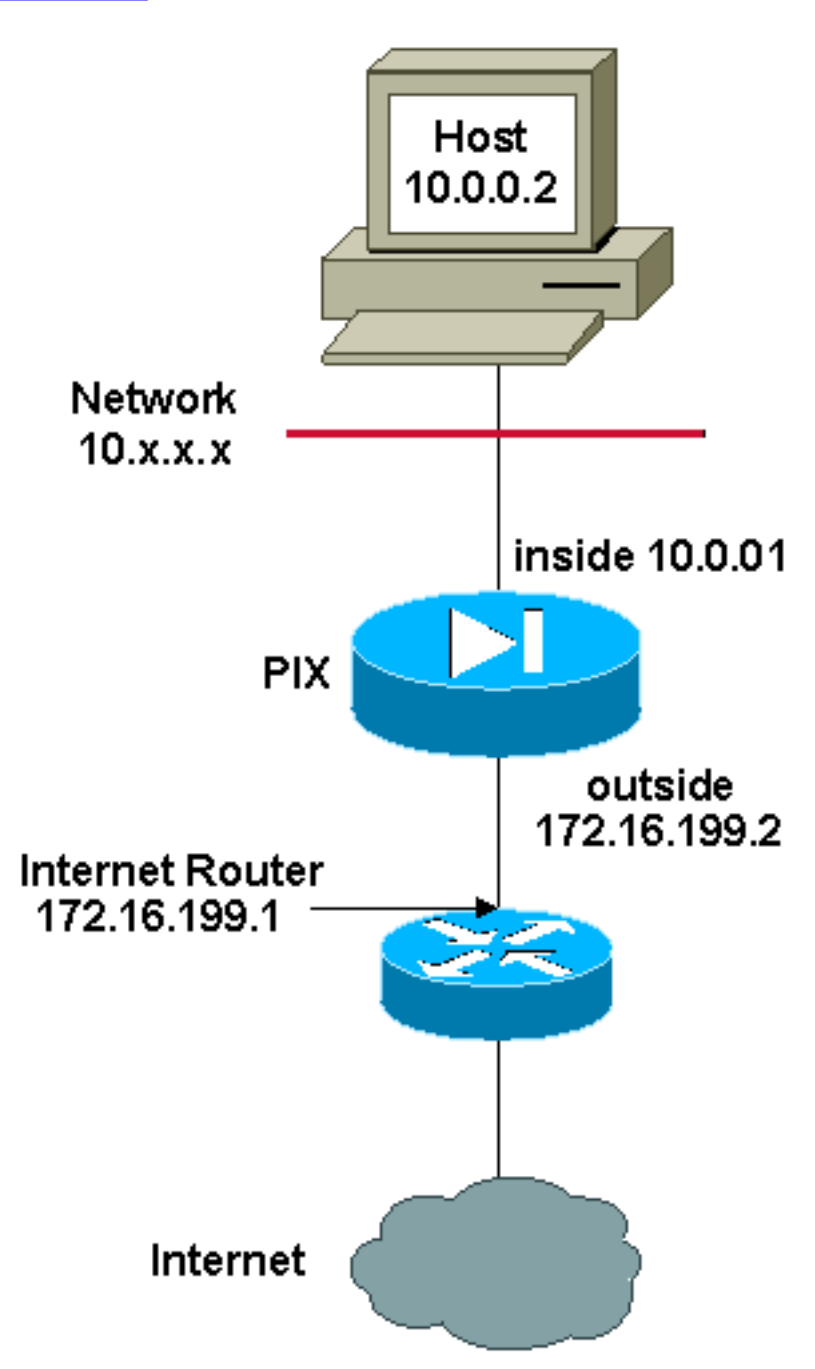

注意:此配置中使用的IP編址方案在Internet上不能合法路由。這些地址是[RFC 1918](http://www.ietf.org/rfc/rfc1918.txt?number=1918) ,已在實驗室 環境中使用。

在本例中,ISP為網路管理員提供從172.16.199.1到172.16.199.63的地址範圍以供公司使用。網路 管理員決定將172.16.199.1用於Internet路由器上的內部介面,將172.16.199.2用於PIX/ASA上的外 部介面。您將剩下172.16.199.3到172.16.199.62以用於NAT池。但是,網路經理知道,在任何時候

,都可能有60多人嘗試離開PIX/ASA。因此,網路管理員決定採用172.16.199.62並將其設定為 PAT地址,以便多個使用者可以同時共用一個地址。

global (outside) 1 172.16.199.3-172.16.199.61 netmask 255.255.255.192

global (outside) 1 172.16.199.62 netmask 255.255.255.192

nat (inside) 1 0.0.0.0 0.0.0.0 0 0

這些命令指示PIX/ASA將源地址轉換為172.16.199.3到172.16.199.61,以便前59個內部使用者通過 PIX/ASA。在這些地址耗盡後,PIX會將所有後續源地址轉換為172.16.199.62,直到NAT池中的某 個地址變為空閒地址。

注意:NAT語句中使用了萬用字元定址方案。此語句通知PIX/ASA在內部源地址傳出到Internet時對 其進行轉換。如果您願意,此命令中的地址可以更具體一些。

# <span id="page-13-0"></span>具有NAT 0訪問清單的多個NAT語句

<span id="page-13-1"></span>網路圖表

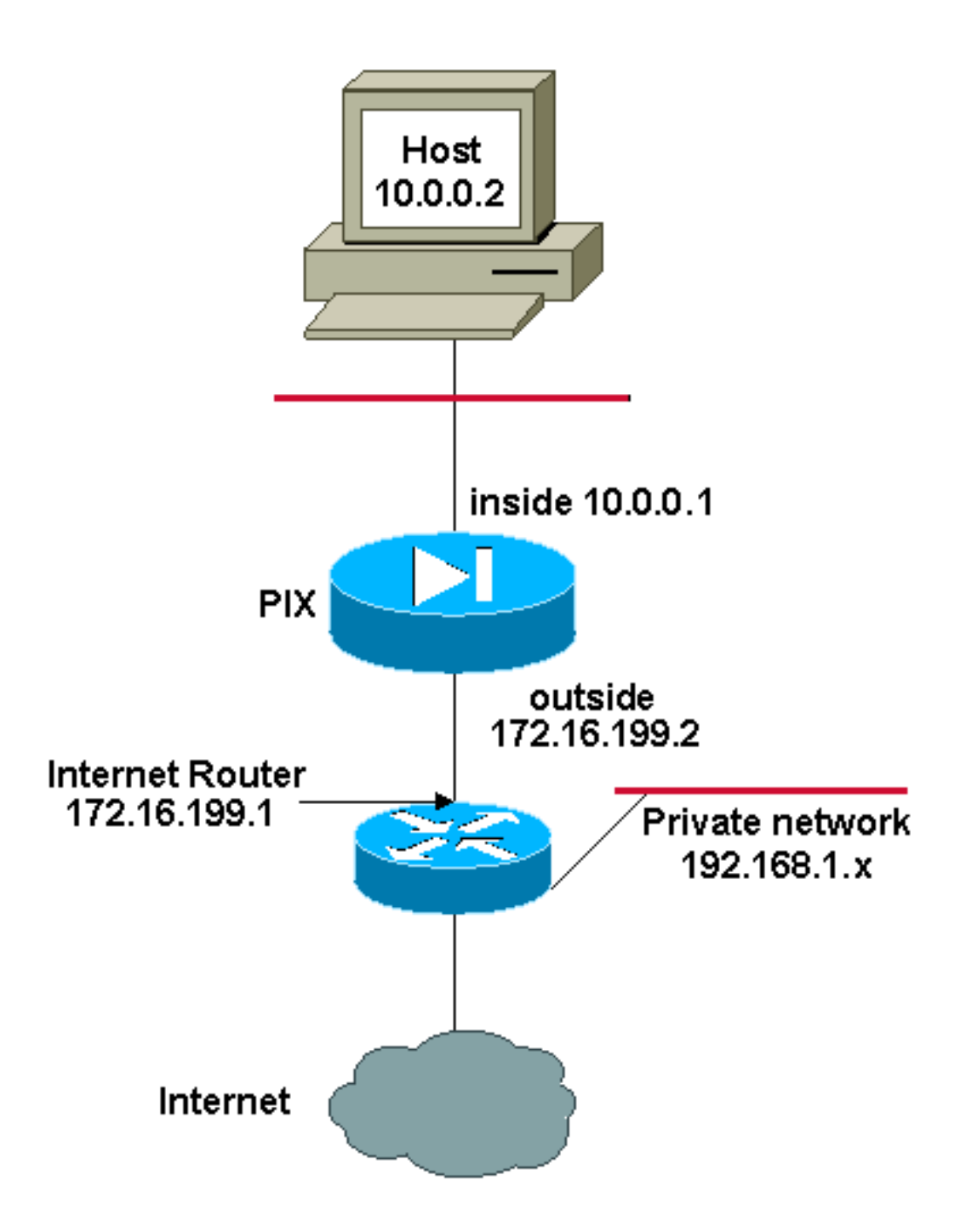

注意:此配置中使用的IP編址方案在Internet上不能合法路由。這些地址是[RFC 1918](http://www.ietf.org/rfc/rfc1918.txt?number=1918) ,已在實驗室 環境中使用。

在本例中,ISP為網路管理員提供從172.16.199.1到172.16.199.63的地址範圍。網路管理員決定將 172.16.199.1分配給Internet路由器上的內部介面,將172.16.199.2分配給PIX/ASA的外部介面。

但是在此案例中,另一個私有LAN網段被放置在Internet路由器之外。當這兩個網路中的主機相互通 訊時,網路管理員不希望浪費全域性池中的地址。當所有內部使用者(10.0.0.0/8)連線到Internet時 ,網路管理員仍需要轉換其源地址。

access-list 101 permit ip 10.0.0.0 255.0.0.0 192.168.1.0 255.255.255.0

global (outside) 1 172.16.199.3-172.16.199.62 netmask 255.255.255.192

nat (inside) 0 access-list 101

nat (inside) 1 10.0.0.0 255.0.0.0 0 0

此組態不會將來源位址為10.0.0.0/8、目的地位址為192.168.1.0/24的位址轉譯。它會將來源位址從 從10.0.0.0/8網路中起始且目的地為192.168.1.0/24以外的任何流量的來源位址轉譯成從 172.16.199.3到172.16.199.62範圍內的位址。

如果您有來自Cisco裝置的write terminal命令輸出,可以使[用Output Interpreter Tool\(](https://www.cisco.com/cgi-bin/Support/OutputInterpreter/home.pl)僅限[註冊客](//tools.cisco.com/RPF/register/register.do)戶 )。

# <span id="page-15-0"></span>使用策略NAT

<span id="page-15-1"></span>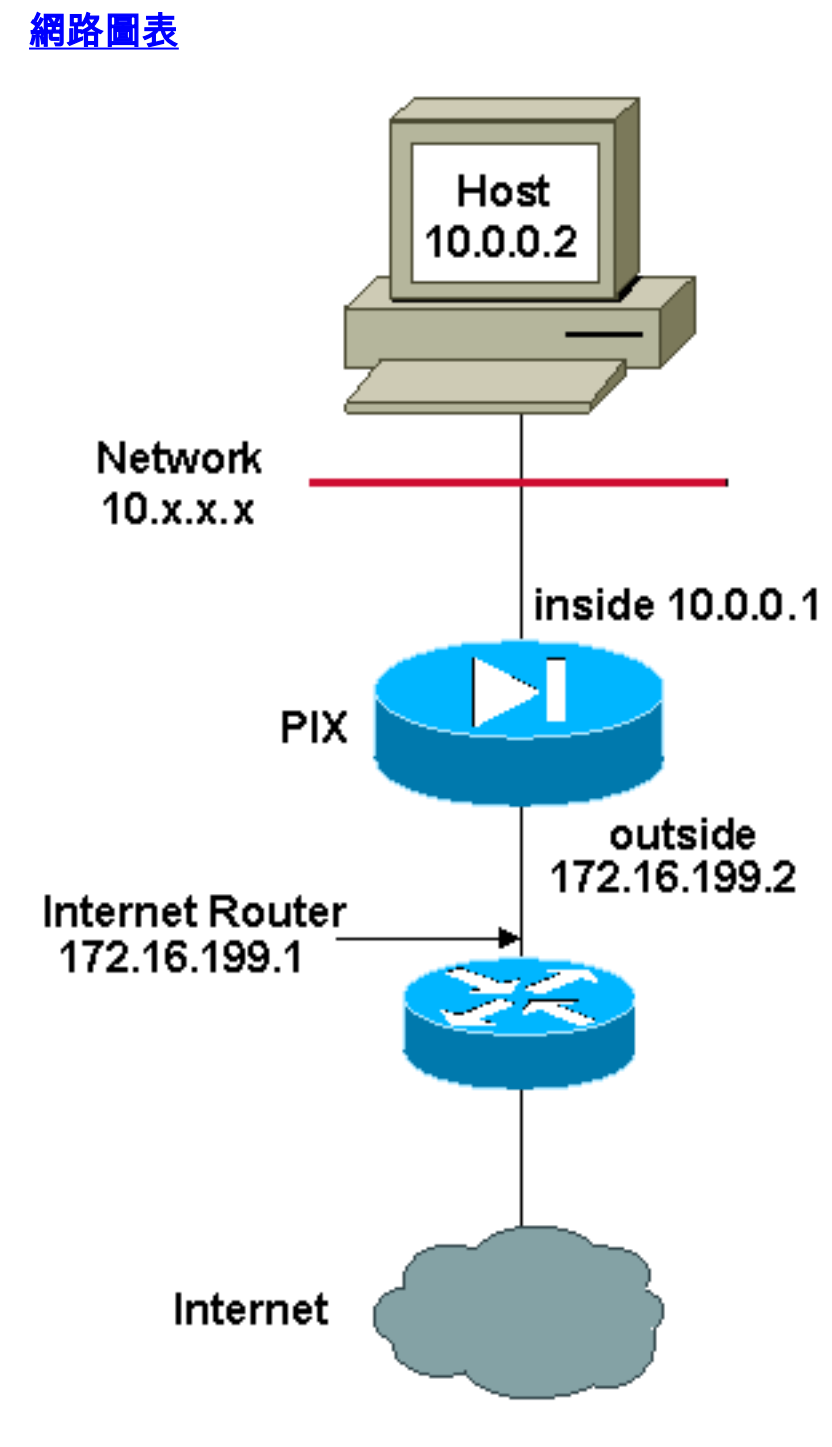

注意:此配置中使用的IP編址方案在Internet上不能合法路由。這些地址是在實驗室環境中使用的 [RFC 1918](http://www.ietf.org/rfc/rfc1918.txt?number=1918) 。

將訪問清單與nat命令一起用於除0以外的任何NAT ID時,將啟用策略NAT。

注意:策略NAT是在6.3.2版中引入的。

在訪問清單中指定源地址和目標地址(或埠)時,策略NAT允許您標識本地流量以進行地址轉換。 常規NAT僅使用源地址/埠,而策略NAT同時使用源地址和目標地址/埠。

**注意:**除NAT免除(**nat 0 access-**list)外,所有型別的**NAT都支援策略**NAT。NAT免除使用訪問控制 清單來標識本地地址,但與策略NAT的不同之處在於不考慮埠。

使用策略NAT,可以建立多個NAT或靜態語句,只要源/埠和目標/埠組合對於每條語句是唯一的,這 些語句就標識同一個本地地址。然後,您可以將不同的全域性地址與每個源/埠和目標/埠對匹配。

在本例中,網路管理器為埠80(Web)和埠23(Telnet)提供對目標IP地址192.168.201.11的訪問,但必 須使用兩個不同的IP地址作為源地址。IP地址172.16.199.3用作Web的源地址。IP地址 172.16.199.4用於Telnet,必須轉換10.0.0.0/8範圍內的所有內部地址。網路管理員可以執行以下操 作:

access-list WEB permit tcp 10.0.0.0 255.0.0.0 192.168.201.11 255.255.255.255 eq 80

access-list TELNET permit tcp 10.0.0.0 255.0.0.0 192.168.201.11 255.255.255.255 eq 23

nat (inside) 1 access-list WEB

nat (inside) 2 access-list TELNET

global (outside) 1 172.16.199.3 netmask 255.255.255.192

global (outside) 2 172.16.199.4 netmask 255.255.255.192 您可以使用[輸出直譯器工具](https://www.cisco.com/cgi-bin/Support/OutputInterpreter/home.pl )(僅供[註冊客](//tools.cisco.com/RPF/register/register.do)戶使用)顯示潛在問題和修正程式。

# <span id="page-16-0"></span>靜態NAT

#### <span id="page-16-1"></span>網路圖表

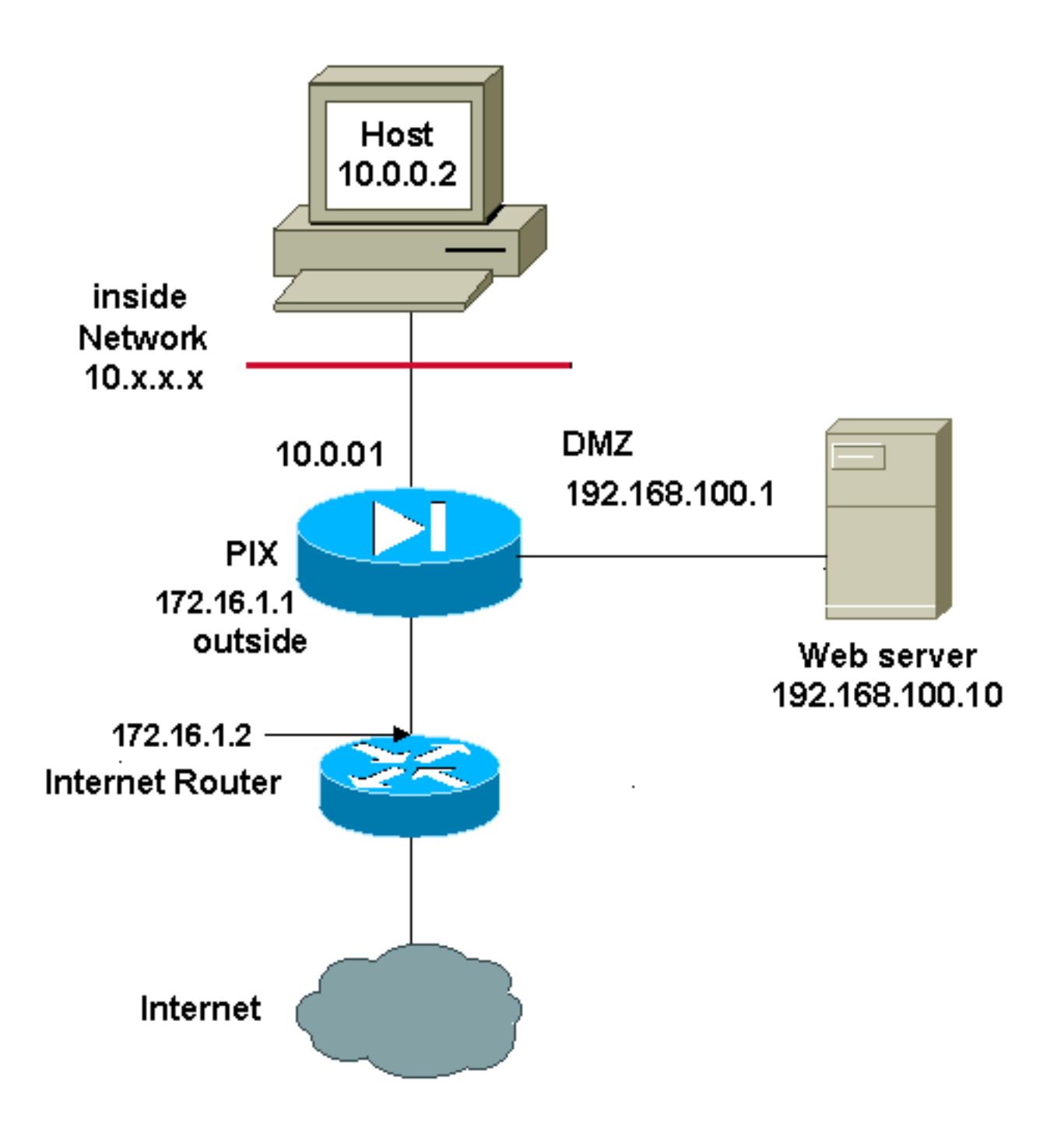

注意:此配置中使用的IP編址方案在Internet上不能合法路由。這些地址是[RFC 1918](http://www.ietf.org/rfc/rfc1918.txt?number=1918) , 已在實驗室 環境中使用。

靜態NAT配置建立一對一對映,並將特定地址轉換為另一個地址。這種型別的配置在NAT表中建立 永久條目(只要該配置存在),並使內部主機和外部主機都能啟動連線。這對於提供應用服務(如 郵件、Web、FTP等)的主機最有用。在本示例中,靜態NAT語句配置為允許內部使用者和外部使 用者訪問DMZ上的Web伺服器。

此輸出顯示了如何構造靜態語句。記下對映和實際IP地址的順序。

static (*real\_interface*,*mapped\_interface*) *mapped\_ip real\_ip* netmask *mask*

以下是已建立的靜態轉譯,用於讓內部介面上的使用者存取非軍事區上的伺服器。它建立內部地址 與DMZ上伺服器的地址之間的對映。然後,內部使用者可以通過內部地址訪問DMZ上的伺服器。

以下是已建立的靜態轉譯,用於讓外部介面上的使用者訪問DMZ上的伺服器。它建立外部地址與 DMZ上伺服器的地址之間的對映。然後,外部使用者可以通過外部地址訪問DMZ上的伺服器。

static (DMZ,outside) 172.16.1.5 192.168.100.10 netmask 255.255.255.255

注意:由於外部介面的安全級別低於DMZ,因此還必須建立訪問清單,以允許外部使用者訪問 DMZ上的伺服器。訪問清單必須授予使用者對靜態轉換中對映地址的訪問許可權。建議將此訪問清 單設定得儘可能具體。在這種情況下,任何主機都只能訪問Web伺服器上的埠80(www/http)和 443(https)。

access-list OUTSIDE extended permit tcp any host 172.16.1.5 eq www access-list OUTSIDE extended permit tcp any host 172.16.1.5 eq https 然後,必須將訪問清單應用到外部介面。

access-group OUTSIDE in interface outside 如需access-list和[access-group](//www.cisco.com/en/US/docs/security/asa/asa72/command/reference/a1_72.html#wp1440089)命令的詳細資訊,請參[閱access-list extended和](//www.cisco.com/en/US/docs/security/asa/asa72/command/reference/a1_72.html#wp1444018)[access-group。](//www.cisco.com/en/US/docs/security/asa/asa72/command/reference/a1_72.html#wp1440089)

### <span id="page-18-0"></span>如何繞過NAT

本節介紹如何繞過NAT。啟用NAT控制時,您可能希望繞過NAT。可以使用身份NAT、靜態身份 NAT或NAT豁免來繞過NAT。

### <span id="page-18-1"></span>配置身份NAT

身份NAT將實際IP地址轉換為同一個IP地址。只有「已轉換」的主機可以建立NAT轉換,並且允許 回發響應流量。

附註:如果更改NAT配置,並且不希望等待現有轉換超時,然後才使用新的NAT資訊,則使用clear xlate命令清除轉換表。但是,清除轉換表時,所有使用轉換的當前連線都將斷開。

要配置身份NAT,請輸入以下命令:

hostname(config)#**nat (real\_interface) 0 real\_ip [mask [dns] [outside] [norandomseq] [[tcp] tcp\_max\_conns [emb\_limit]] [udp udp\_max\_conns]**

例如,要對內部10.1.1.0/24網路使用身份NAT,請輸入以下命令:

hostname(config)#**nat (inside) 0 10.1.1.0 255.255.255.0**

有關nat命令的詳細資訊,請參閱[思科安全裝置命令參考7.2版](//www.cisco.com/en/US/docs/security/asa/asa72/command/reference/no_72.html#wp1657546)。

#### <span id="page-18-2"></span>配置靜態標識NAT

靜態身份NAT將實際IP地址轉換為同一個IP地址。轉換始終處於活動狀態,「已轉換」主機和遠端 主機都可以發起連線。靜態身份NAT允許您使用常規NAT或策略NAT。在確定要轉換的實際地址時 ,通過策略NAT可以識別實際地址和目標地址(有關策略NAT的詳細資訊,請參閱[使用策略NAT部](#page-15-0)分 )。 例如,當一個內部地址訪問外部介面並且目標為伺服器A時,可以對該內部地址使用策略靜態身 份NAT,但在訪問外部伺服器B時使用普通轉換。

**附註:**如果刪除靜態命令,則使用轉換的當前連線不會受到影響。若要移除這些連線,請輸入clear local-host 指令。不能使用clear xlate命令從轉換表中清除靜態轉換;您必須改為移除static命令。使 用[clear xlate](//www.cisco.com/en/US/docs/security/asa/asa81/command/ref/c3.html#wp2146319) 命令只能刪除nat和全域性命令建立的動態轉換。

要配置策略靜態標識NAT,請輸入以下命令:

hostname(config)#**static (real\_interface,mapped\_interface) real\_ip access-list acl\_id [dns] [norandomseq] [[tcp] tcp\_max\_conns [emb\_limit]] [udp udp\_max\_conns]**

使用access-list extended命令以建立擴展[訪問清單。](//www.cisco.com/en/US/docs/security/asa/asa80/configuration/guide/traffic.html#wpxref15405)此訪問清單應僅包含允許ACE。確儲存取清單 中的來源位址與此指令中的real\_ip相符。策略NAT不考慮inactive或time-range關鍵字;對於策略 NAT配置,所有ACE都被視為處於活動狀態。如需詳細資訊,請參閱[使用原則NAT一](#page-15-0)節。

要配置常規靜態身份NAT,請輸入以下命令:

hostname(config)#**static (real\_interface,mapped\_interface) real\_ip real\_ip [netmask mask] [dns] [norandomseq] [[tcp] tcp\_max\_conns [emb\_limit]] [udp udp\_max\_conns]**

為兩個real\_ip引數指定相同的IP地址。

#### 網路圖表

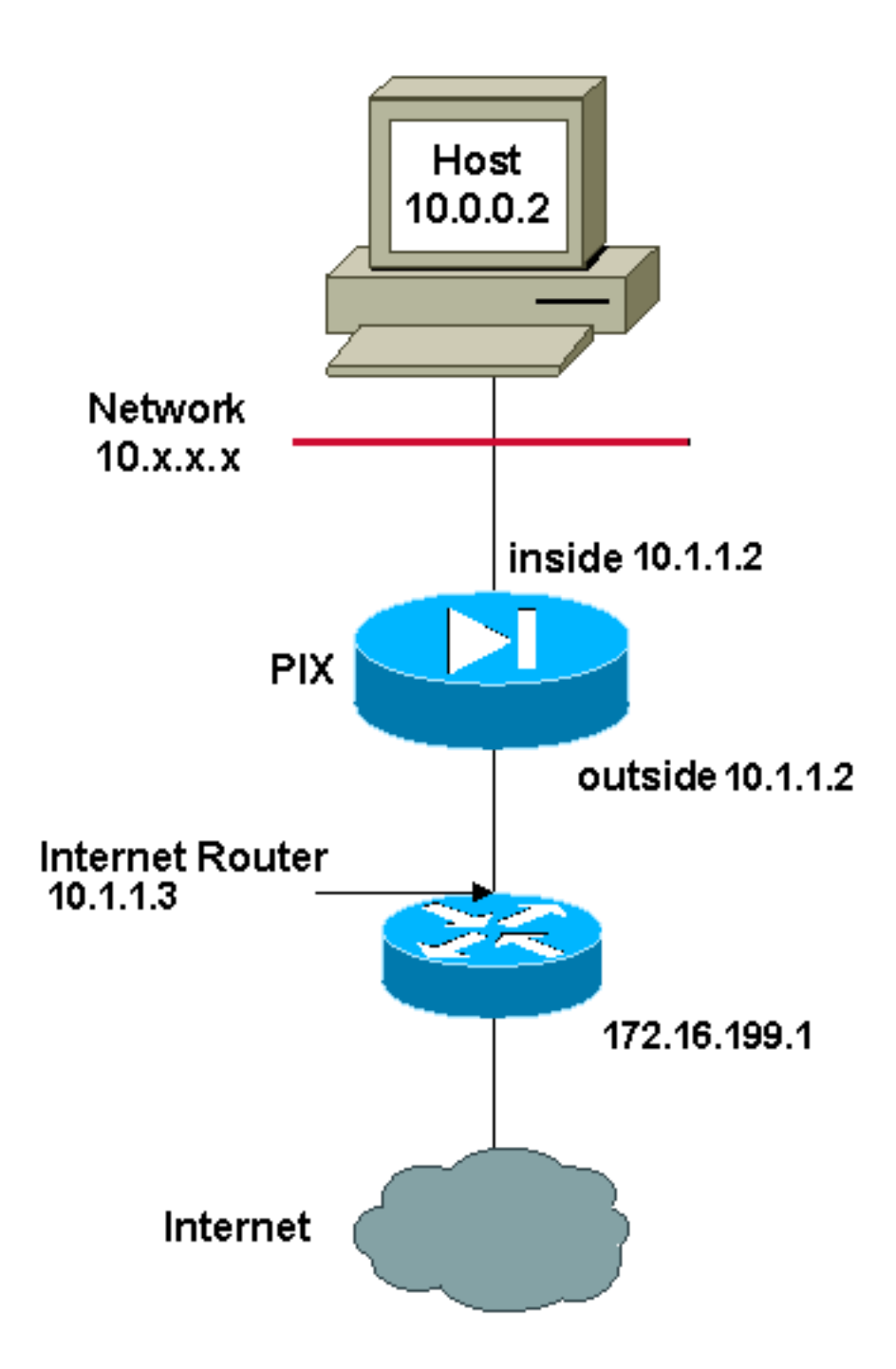

注意:此配置中使用的IP編址方案在Internet上不能合法路由。這些地址是[RFC 1918](http://www.ietf.org/rfc/rfc1918.txt?number=1918) ,已在實驗室 環境中使用。

例如,當外部訪問時,此命令對內部IP地址(10.1.1.2)使用靜態身份NAT:

hostname(config)#**static (inside,outside) 10.1.1.2 10.1.1.2 netmask 255.255.255.255**

有關static命令的詳細資訊,請參閱[思科安全裝置命令參考7.2版。](//www.cisco.com/en/US/docs/security/asa/asa72/command/reference/s8_72.html#wp1202525)

當內部訪問外部地址(172.16.199.1)時, 此命令使用靜態身份NAT:

hostname(config)#**static (outside,inside) 172.16.199.1 172.16.199.1 netmask 255.255.255.255**

此命令靜態對映整個子網:

 hostname(config)#**static (inside,dmz) 10.1.1.2 10.1.1.2 netmask 255.255.255.0**

此靜態身份策略NAT示例顯示訪問一個目標地址時使用身份NAT的單個實際地址,訪問另一個目標 地址時使用轉換:

hostname(config)#**access-list NET1 permit ip host 10.1.1.3 172.16.199.0 255.255.255.224**

hostname(config)#**access-list NET2 permit ip host 10.1.1.3 172.16.199.224 255.255.255.224**

hostname(config)#**static (inside,outside) 10.1.1.3 access-list NET1**

hostname(config)#**static (inside,outside) 172.16.199.1 access-list NET2**

附註: 有關static命令的詳細資訊,請參閱[Cisco ASA 5580自適應安全裝置命令參考8.1版。](//www.cisco.com/en/US/docs/security/asa/asa81/command/ref/s8.html#wp1347870)

附註: 有關訪問清單的詳細資訊,請參閱[Cisco ASA 5580自適應安全裝置命令列配置指南8.1版。](//www.cisco.com/en/US/docs/security/asa/asa81/config/guide/traffic.html)

### <span id="page-21-0"></span>配置NAT免除

NAT免除將地址排除在轉換之外,並允許實際主機和遠端主機發起連線。NAT免除允許您在確定要 免除的實際流量時指定實際地址和目標地址(類似於策略NAT),因此使用NAT免除比身份NAT具 有更大的控制能力。但是,與策略NAT不同的是,NAT免除不考慮訪問清單中的埠。使用靜態身份 NAT來考慮訪問清單中的埠。

附註:如果刪除NAT免除配置,使用NAT免除的現有連線不會受到影響。要刪除這些連線,請輸入 [clear local-host命](//www.cisco.com/en/US/docs/security/asa/asa81/command/ref/c3.html#wp2142777)令。

要配置NAT免除,請輸入以下命令:

hostname(config)#**nat (real\_interface) 0 access-list acl\_name [outside]**

使用acces[s-list extended命](//www.cisco.com/en/US/docs/security/asa/asa80/configuration/guide/traffic.html#wpxref15405)令建立擴展訪問清單。此訪問清單可同時包含允許ACE和拒絕ACE。請 勿在存取清單中指定實際連線埠和目的地連線埠;NAT免除不考慮埠。NAT免除也不考慮inactive或 time-range關鍵字;對於NAT免除配置,所有ACE都被視為處於活動狀態。

預設情況下,此命令豁免從內部到外部的流量。如果您希望從外部到內部的流量繞過NAT,則新增 一個額外的nat命令並輸入outside以將NAT例項標識為外部NAT。如果為外部介面配置動態NAT並 要免除其他流量,則可能需要使用外部NAT免除。

例如,要在訪問任何目標地址時排除內部網路,請輸入以下命令:

 hostname(config)#**access-list EXEMPT permit ip 10.1.1.0 255.255.255.0 any**

hostname(config)# **nat (inside) 0 access-list EXEMPT**

若要對DMZ網路使用動態外部NAT,並豁免另一個DMZ網路,請輸入以下命令:

 hostname(config)#**nat (dmz) 1 10.1.1.0 255.255.255.0 outside dns**

hostname(config)#**global (inside) 1 10.1.1.2**

hostname(config)#**access-list EXEMPT permit ip 10.1.1.0 255.255.255.0 any**

```
hostname(config)#nat (dmz) 0 access-list
EXEMPT
```
要在訪問兩個不同的目標地址時排除內部地址,請輸入以下命令:

hostname(config)#**access-list NET1 permit ip 10.1.1.0 255.255.255.0 172.16.199.0 255.255.255.224**

hostname(config)#**access-list NET1 permit ip 10.1.1.0 255.255.255.0 172.16.199.224 255.255.255.224**

hostname(config)#**nat (inside) 0 access-list NET1**

## <span id="page-22-0"></span>驗證

流經安全裝置的流量最有可能通過NAT。請參閱[PIX/ASA:監控和解決效能問](//www.cisco.com/en/US/products/hw/vpndevc/ps2030/products_tech_note09186a008009491c.shtml#nat)題,以驗證安全裝置上 正在使用的轉換。

show xlate count命令顯示通過PIX的當前和最大轉換數。轉換是內部地址到外部地址的對映,可以 是一對一對映(如NAT)或多對一對映(如PAT)。此命令[是show xlate命](//www.cisco.com/en/US/products/hw/vpndevc/ps2030/products_tech_note09186a008009491c.shtml#showxlate)令的子集,它通過PIX輸 出每個轉換。命令輸出顯示「使用中」轉換,這是指發出命令時PIX中的活動轉換數;「最常用」 是指自PIX通電以來在PIX上見過的最大轉換數。

### <span id="page-22-1"></span>疑難排解

#### <span id="page-22-2"></span>為埠443新增靜態PAT時收到錯誤消息

當您為埠443新增靜態PAT時,會收到以下錯誤消息:

[] static(INSIDEOUTSIDE)tcp interface 443 192.168.1.87 443 netmask 255.255.255 tcp 0 udp 0

#### PAT443

#### 解決方案

當ASDM或WEBVPN在443埠上運行時,會出現此錯誤消息。為了解決此問題,請登入防火牆,然 後完成以下步驟之一:

- 若要將ASDM埠更改為443以外的任何埠,請運行以下命令: ASA(config)#**no http server enable** ASA(config)#**http server enable 8080**
- 若要將WEBVPN埠更改為443以外的任何埠,請運行以下命令: ASA(config)#**webvpn** ASA(config-webvpn)#**enable outside** ASA(config-webvpn)#**port 65010**

運行這些命令後,您應該能夠將埠443上的NAT/PAT新增到另一台伺服器。以後嘗試使用ASDM管 理ASA時,請將新埠指定為8080。

### <span id="page-23-0"></span>錯誤:對映地址與現有靜態地址衝突

#### 問題

在ASA上新增靜態語句時收到此錯誤:

#### 解決方案

驗證要新增的靜態源項是否已經存在。

# <span id="page-23-1"></span>相關資訊

- [PIX支援頁](//www.cisco.com/en/US/products/hw/vpndevc/ps2030/tsd_products_support_eol_series_home.html?referring_site=bodynav)
- [PIX命令參考](//www.cisco.com/en/US/products/hw/vpndevc/ps2030/products_tech_note09186a0080094885.shtml?referring_site=bodynav)
- [ASA支援頁](//www.cisco.com/en/US/products/ps6120/tsd_products_support_series_home.html?referring_site=bodynav)
- [ASA命令參考](//www.cisco.com/en/US/products/ps6120/prod_command_reference_list.html?referring_site=bodynav)
- [要求建議 \(RFC\)](http://www.ietf.org/rfc.html?referring_site=bodynav)
- [技術支援與文件 Cisco Systems](//www.cisco.com/cisco/web/support/index.html?referring_site=bodynav)